## **The comment list**

The **comment** button (three horizontal bars) at the bottom of the right hand pane can be used to show an overview of all of the comments that have been added to an individual submission.

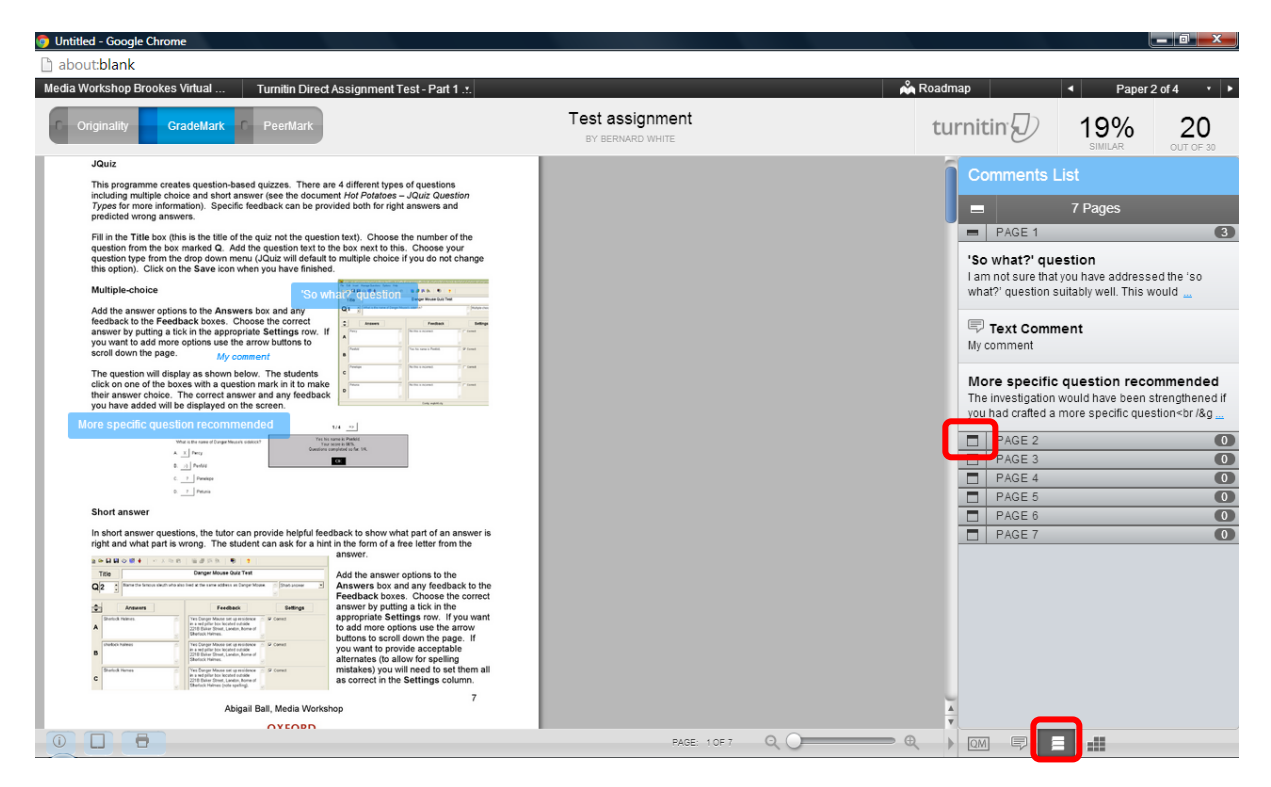

The comments are shown in compressed form by default and can be expanded by clicking on the icon to the left of Page 2, Page 3 etc.

If you hover over one of the comments you will see a **show on paper** link which will take you to the comment in the main assignment pane.

show on p 'So what?' question I am not sure that you have addressed the 'so what?' question suitably well. This would

Abigail Ball, Digital Services

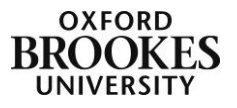